# **Les fichiers apt\_preferences**

- Objet : Modifier la priorité d'installation des paquets
- Niveau requis : [avisé](http://debian-facile.org/tag:avise?do=showtag&tag=avis%C3%A9)

(ou fou furieux)

- Commentaires : Modifier la priorité d'installation des paquets lorsque différentes versions sont proposées par différents dépôts.
- **Avertissement** : Attention, ce tuto, c'est le manuel de l'apprenti mauvais-administrateursystème, à utiliser avec modération…
- Suivi :
- [à-compléter](http://debian-facile.org/tag:a-completer?do=showtag&tag=%C3%A0-compl%C3%A9ter)
	- Création par **&** [captnfab](http://debian-facile.org/utilisateurs:captnfab) 23/05/2013
	- Testé par **A**Ir0nsh007er le 19/07/2015
	- Mise à jour par **S**smolski le 09-08-2015
- Commentaires sur le forum : [Lien vers le forum concernant ce tuto](https://debian-facile.org/viewtopic.php?id=1718&p=1)  $1$

## **Introduction**

Lorsque l'on dispose de plusieurs versions installables dans les dépôts renseignés dans les fichiers [sources.list](http://debian-facile.org/doc:systeme:apt:sources.list), il faut définir des priorités pour que APT sache quelle version installer.

Par exemple, si l'on a les dépôts Debian de testing et unstable et que l'on veut rester autant que possible en testing, il faut indiquer à APT que testing a une priorité supérieure à sid. Inversement, si pour un paquet donné on veut utiliser sa version présente dans sid, il faut le spécifier également. La définition de ces priorités s'appelle le **pinning**.

C'est à cela que servent les fichiers **preferences**.

Les cas d'utilisation raisonnable sont les suivants :

- 1. Vous voulez être en testing avec les dépôts sid sous la main au cas où ;
- 2. Vous voulez être en testing ou sid mais récupérer la version sid ou experimental d'un paquet en particulier ;
- 3. Vous utilisez le dépôt multimedia, mais ne voulez pas donner une forte priorité à tous les paquets qu'il propose.

En dehors de ça, si vous voulez mélanger stable et une testing/unstable/experimental, alors vous devriez prendre rendez-vous d'urgence chez votre garagiste pour qu'il s'occupe de votre carie.

## **Les priorités**

Les fichiers preferences permettent de fixer la priorité des paquets suivant leurs dépôt. Voici la signification d'une priorité P.

• P  $\geq$  1000 : le paquet sera installé même si APT est forcé d'installer une version plus ancienne<sup>[2\)](#page--1-0)</sup>

que la version actuelle. Cette opération n'est pas sans risque.

- 990 ≤ P < 1000 : le paquet sera installé sauf si une version plus récente est déjà installée.
- 500 ≤ P < 990 : le paquet ne sera installé qu'à défaut de version plus récente installée ou disponible dans la distribution cible.
- 100 ≤ P < 500 : le paquet ne sera installé que s'il n'en existe aucune version plus récente, installée ou disponible dans une autre branche.
- 0 < P < 100 : le paquet ne sera installé que si aucune autre version du paquet n'est installée.
- $\bullet$  P < 0 : le paquet ne sera jamais installé.

### **Configuration initiale**

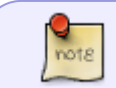

Cette configuration est très bien, franchement, je ne vois pas pourquoi vous voulez la changer

- Par défaut, la priorité de tous les dépôts est de 500, à l'exception du dépôt backports, de priorité 100, et du dépôt experimental de priorité 1.
- Lors d'une installation, les dépôts correspondant à la branche courante prennent une priorité 990.
- Lors d'une installation avec l'option « -t votrebranche », les dépôts correspondant à la branche « votrebranche » prennent une priorité 990.
- Lors d'une installation en précisant la branche d'un paquet avec « /votrebranche », le paquet concerné prend une priorité 990.

#### **exemple :**

La commande :

apt-get -t stretch-backports install libreoffice

donne une priorité élevée à **toute la branche stretch-backports** le temps de l'instance d'APT.

L'option -t (t pour target) indique le dépôt cible où l'on va chercher le paquet à installer en gérant correctement les dépendances par rapport à ce dépôt et aux dépôts stables. Merci à chalu de cette précision-ci sur le forum à ce post là :

<https://debian-facile.org/viewtopic.php?pid=207154#p207154>

La commande :

#### apt-get install libreoffice/stretch-backports

pose des problèmes de dépendances parce que la version prioritaire du paquet libreoffice-common restera celle des sources habituelles et non pas celles des backports.

Lien sur le forum :

### [différence install -t backports & paquet/backports](https://debian-facile.org/viewtopic.php?id=12207)

On peut vérifier les priorités en utilisant la ligne de commande, par exemple, si vous êtes en stable :

apt-cache policy

## **Synaptic**

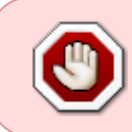

Le pinning fonctionne si tu utilises soit [apt](http://debian-facile.org/doc:systeme:apt:apt), [apt-get](http://debian-facile.org/doc:systeme:apt:apt-get) ou [aptitude,](http://debian-facile.org/doc:systeme:apt:aptitude) mais si tu utilises [synaptic,](http://debian-facile.org/doc:systeme:apt:synaptic) le fichier créé en faisant du pinning va entrer en conflit avec le fichier de configuration de synaptic !

Configuration de synaptic :

- 1. Tu vas dans :
- configuration → préférences onglet Distribution
- 2. Tu coches Préférer les version de et tu choisis la version que tu désires.

Normalement tu ne devrais plus y être submergé par des demande de mise à jours.

Merci à **valmy** et **Severian** qui ont initié cette recommandation sur le forum !

## **Précautions**

#### **ATTENTION** !

En faisant joujou avec les fichiers preferences, on peut très rapidement faire quelque chose qu'on ne voulait pas, et qui nous oblige à **réinstaller** le système.

Pour éviter cela, il existe une série de tests que vous pouvez faire pour tester votre configuration, et de précautions à prendre.

### **Vérifier la configuration**

Après avoir **créé ou modifié** votre fichier preferences, la première chose à faire est dans un terminal en root :

#### apt-get update

Puis vérifiez que vos modifications ont bien été prises en compte grâce à apt-cache policy.

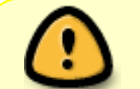

Si les résultats affichés ne vous conviennent pas, vous risquez d'avoir une mauvaise surprise après une mise à jour…

## **Les exemples d'utilisation**

### **Rester en Stable**

Ce fichier donne une priorité de 900 à tous les paquets de la release stable et une priorité de -10 aux autres (donc ils ne sont pas installés).

Il est parfaitement inutile si vous n'avez que les dépôts stable dans votre sources.list, il permet en revanche d'éviter à tout prix l'installation de paquets testing ou unstable si vous êtes en stable mais avez (pour une raison que je ne veux pas connaître) tout de même envie de mettre ces dépôts dans votre sources.list.

On crée un fichier /etc/apt/preferences.d/00stable-seulement contenant le code suivant :

#### [00stable-seulement](http://debian-facile.org/_export/code/doc:systeme:apt:pinning?codeblock=4)

```
Package: *
Pin: release a=stable
Pin-Priority: 900
Package: *
Pin: release a=stable-updates
Pin-Priority: 900
Package: *
Pin: release a=proposed-updates
Pin-Priority: 900
Package: *
Pin: release o=Debian
Pin-Priority: -10
```
#### **Stable avec suivi d'un paquet dans les Backports**

Par exemple, pour installer la version d'iceweasel des backports et la maintenir à jour.

On crée un fichier /etc/apt/preferences.d/90suivi-backports contenant le code suivant :

#### [90suivi-backports](http://debian-facile.org/_export/code/doc:systeme:apt:pinning?codeblock=5)

```
Package: iceweasel
Pin: release a=stretch-backports
```
Pin-Priority: 900

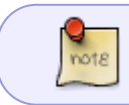

Par défaut le dépôt stable-backports a une priorité de 100. Il est alors inutile de préciser la priorité des autres paquets de stable-backports

#### **Stable avec dépôt multimédia à faible priorité**

Pour garder le dépôt multimedia à disposition, sans faire les mises à jour vers ce dépôt systématiquement.

On crée un fichier /etc/apt/preferences.d/50multimedia contenant le code suivant :

#### [50multimedia](http://debian-facile.org/_export/code/doc:systeme:apt:pinning?codeblock=6)

```
Package: *
Pin: release o=Unofficial Multimedia Packages,a=stable
Pin-Priority: 100
```
#### **Testing avec Sid non-prioritaire**

On suppose que vous avez comme sources quelque chose comme ça :

```
deb http://deb.debian.org/debian testing main contrib non-free
deb http://deb.debian.org/debian sid main contrib non-free
```
mais que vous voulez rester en testing autant que possible.

On crée un fichier /etc/apt/preferences.d/40sid-et-testing contenant le code suivant :

#### [40sid-et-testing](http://debian-facile.org/_export/code/doc:systeme:apt:pinning?codeblock=8)

```
Package: *
Pin: release n=sid
Pin-Priority: 100
```
#### **Testing avec suivi d'un paquet dans Sid**

Par exemple, je suis en Testing mais veut installer la version du paquet firefox du dépôt de Sid tout en restant à jour.

On crée un fichier /etc/apt/preferences.d/40firefox-sid contenant le code suivant :

#### [90firefox-sid](http://debian-facile.org/_export/code/doc:systeme:apt:pinning?codeblock=9)

Package: \* Pin: release n=sid Pin-priority:100

Package: firefox Pin: release n=sid Pin-Priority: 900

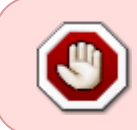

Cette méthode n'est pas conseillé sur Stable. Dans ce cas, il est préférable de construire le paquet depuis les sources du paquet dans Sid en suivant [le wiki](http://debian-facile.org/doc:mentors:retroportage) [rétroportage](http://debian-facile.org/doc:mentors:retroportage)

#### **Sid avec suivi d'un paquet dans Experimental**

Par exemple, je suis en sid mais veut installer la version experimental de iceweasel tout en restant à jour.

On crée un fichier /etc/apt/preferences.d/40suivi-experimental contenant le code suivant :

#### [40suivi-experimental](http://debian-facile.org/_export/code/doc:systeme:apt:pinning?codeblock=10)

Package: iceweasel Pin: release a=experimental Pin-Priority: 900

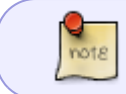

Par défaut le dépôt expérimental a une priorité de 1. Il est alors inutile de préciser la priorité des autres paquets

#### **Sid avec les dépôts multimedia de experimental**

La priorité du dépôt deb-multimedia pour experimental est à 500 par défaut. Si vous avez ce dépôt dans votre fichier sources.list, faite donc attention à votre fichier preferences si vous ne désirez pas que tous les paquets issus de deb-multimedia passent en experimental.

On crée un fichier /etc/apt/preferences.d/40multimedia-experimental contenant le code suivant :

#### [40multimedia-experimental](http://debian-facile.org/_export/code/doc:systeme:apt:pinning?codeblock=11)

Package: \*

```
Pin: release o=Unofficial Multimedia
Packages, a=experimental, l=Unofficial Multimedia Packages
Pin-Priority: 1
```
#### **Les paquets particuliers**

La forme particulière affecte une priorité (Pin-Priority) à un paquet précis, à une version précise ou à un intervalle spécifiant plusieurs versions.

Par exemple, l'entrée suivante affecte une priorité haute à toutes les versions du paquet perl dont le numéro de version commence par **5.8**. :

Package: perl Pin: version 5.8\* Pin-Priority: 1001

Merci à **caly** sur le chan d'avoir suscité cet ajout.

## **Conseils et remarques**

Le fait d'avoir des priorités qui ne sont pas égales pour toutes les différentes branches Debian a pour inconvénient que les mises à jours de sécurité et jessie-updates des paquets communs aux branches Unstable et Stable sont moins réactives, qu'elles prennent plus de temps à arriver.

#### **Nommer les branches par leur nom \*\*commun\*\* ou leur nom \*\*release\*\***

deb http://deb.debian.org/debian/ stretch main contrib non-free

apt-cache policy donne une option (n=stretch)

```
900 http://deb.debian.org/debian/ stretch/main Packages
    release v=6.0.2.1,o=Debian,a=stable,n=stretch,l=Debian,c=main
    origin deb.debian.org
```
donc on peut rajouter dans le fichier **preferences** ce style d'interprétation :

```
Package: *
Pin: release a=stable
Pin-priority: 900
Package: *
Pin: release n=stretch
```
Pin-priority: 900

#### **Utiliser \*\*origin\*\* au lieu de \*\*release\*\***

Une autre façon d'avoir le dépôt multimédia à faible priorité

Pour garder le dépôt multimédia à disposition, sans faire les mises à jour vers ce dépôt systématiquement.

deb http://www.deb-multimedia.org **jessie** main non-free

```
Package: *
Pin: origin "www.deb-multimedia.org"
Pin-Priority: 100
```
La dernière version de iceweasel avec buster (testing)

```
deb http://cdn.debian.net/debian unstable main
deb http://cdn.debian.net/debian experimental main
```

```
Package: iceweasel iceweasel-l10n-fr
Pin: origin "cdn.debian.net"
Pin-Priority: 500
```

```
Package: *
Pin: release a=experimental,n=experimental
Pin-Priority: 1
```

```
Package: *
Pin: origin "cdn.debian.net"
Pin-Priority: 100
```
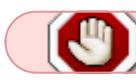

attention à l'ordre des commandes

#### **Garder des priorités identiques pour les dépôts d'une même branche**

C'est le comportement par défaut quand on n'a que les dépôts de la branche suivie, sans fichier **preferences**.

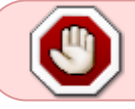

Tout manquement à cette règle casse le comportement par défaut et peut générer des résultats très dommageables car non prévus par les développeurs Debian.

(Excepté les dépôts **backports**)

### **Attribuer une priorité comprise entre 500 et 989**

pour la branche suivie et la/les branche(s) comportant des paquets aux versions égales ou inférieures à la branche suivie.

Pourquoi une valeur plus petite que 990 ? Parce que lorsque l'on utilise l'option **-t** ainsi :

apt-get install -t <br />branche> <le nom du paquet>

pour installer des paquets d'une branche autre que celle suivie, celle-ci devient la branche par défaut (APT::Default-Release "branche") avec une priorité temporaire de **990**. Donc, pour la branche prioritaire du fichier **preferences**

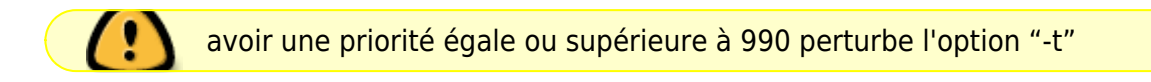

#### **D'un point de vue pratique,**

Il est préférable d'utiliser des chiffres ronds, comme 900, 800, 90. Par exemple, si l'on a une priorité 620 et une priorité 630, il sera facile d'intercaler une priorité 625.

L'installation d'un paquet d'une branche **supérieure** peut nécessiter :

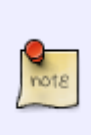

La mise à jour de lib récentes **incompatibles** avec d'autres paquets plus anciens, qui devront également être upgradés (mis à jour…) à leur tour !

Bref, installer ou mettre à jour un paquet d'une branche supérieure peut n'être possible qu'en migrant vers la branche supérieure.

#### **libc6**

Si vous êtes sous stable et que vous voulez installer un paquet de la branche testing, ou même unstable, qui impliquerait des mises à jour aussi importantes que **libc6**, alors abandonnez, le pinning ne sera pas une solution pour vous, puisqu'il romprait la stabilité du système et effectuerait une mise à jour partielle vers testing, ce qui est la pire des situations possibles.

## **À consulter :**

La documentation de référence sur ce fichier de configuration est disponible dans la page de manuel apt preferences, accessible par la commande :

#### man apt\_preferences

[1\)](#page--1-0)

[2\)](#page--1-0)

N'hésitez pas à y faire part de vos remarques, succès, améliorations ou échecs !

On appelle cela le downgrade par opposition à l'upgrade.

From: <http://debian-facile.org/> - **Documentation - Wiki**

Permanent link: **<http://debian-facile.org/doc:systeme:apt:pinning>**

Last update: **23/06/2019 14:46**

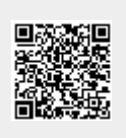